Come noto, Excel non prevede una funzione espressamente dedicata all'inserimento di immagini nelle celle così che ne formino parte integrante.

Vi è però la possibilità di colmare questa lacuna mediante un uso appropriato dei **Commenti**.

 Innanzitutto occorre attribuire a tutte le celle del foglio una dimensione atta a contenere le immagini che andremo ad inserire. E' importante farlo per tutto il foglio altrimenti, all'inserimento di una nuova riga prima della cella con l'immagine, quest'ultima si ridimensionerà in proporzione all'altezza della riga di default.

 Allo scopo selezioniamo tutte le celle del foglio (clic sul quadratino a sinistra della cella A1), quindi clic su **Formato** del gruppo **Celle** della barra **Home**. Nel menu scegliere le dimensioni delle celle mediante le funzioni **Altez**

## **za Righe**

e

.

# **Larghezza Colonne**

Nell'esempio abbiamo impostato 50 di altezza riga e 15 di larghezza colonna.

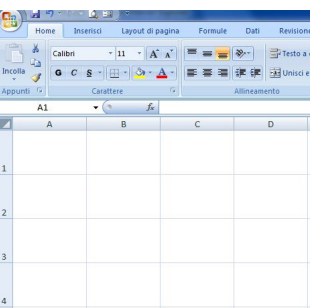

 N.B.: una volta impostata la dimensione delle celle è possibile ridimensionarle manualmente; così se vogliamo riservare le prime due righe ai titoli possiamo ridurne l'altezza: dopo avere deselezionato le celle, posizioniamoci con il mouse nell'incrocio fra il titolo di riga 1 e il 2 e trasciniamo verso l'alto, così pure fra la 2 e la 3.

 Per inserire un'immagine, poniamo nella cella C3, selezioniamo la cella ed inseriamo un **Nuo vo Commento**  (barra **Revisione**

, gruppo **Commenti**

).

 Nel riquadro **Commento** cancelliamo il titolo (tasto Backspace o Canc), quindi clicchiamo col tasto destro sul bordo del riquadro, scegliamo , quindi **Colori e Linee**

, **Riempimento Colore**  ed infine

**Effetti di Riempimento**

(vedi esempi a seguire).

Scritto da Paolo Ardizzoni

Giovedì 10 Giugno 2010 18:19 - Ultimo aggiornamento Venerdì 18 Giugno 2010 08:19

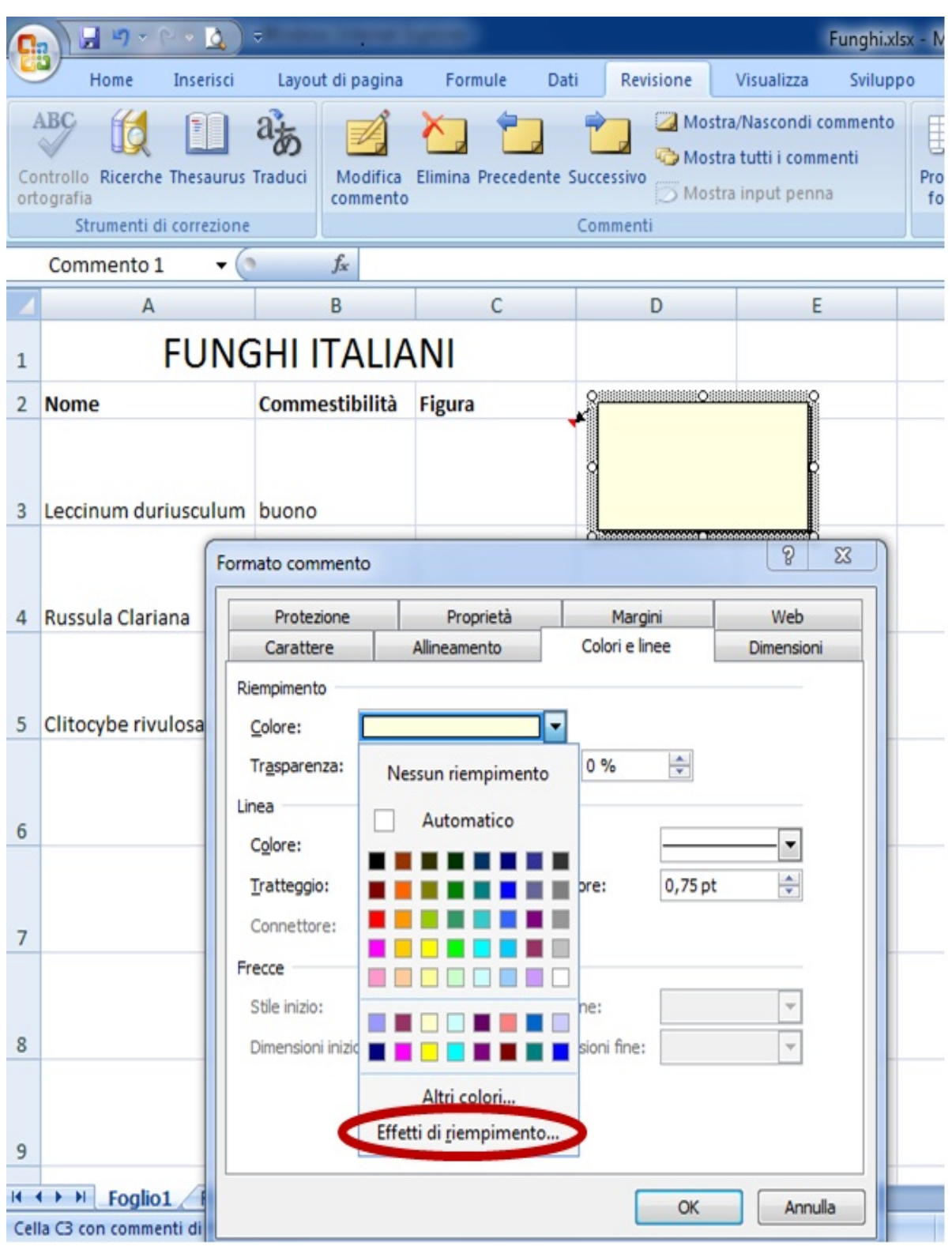

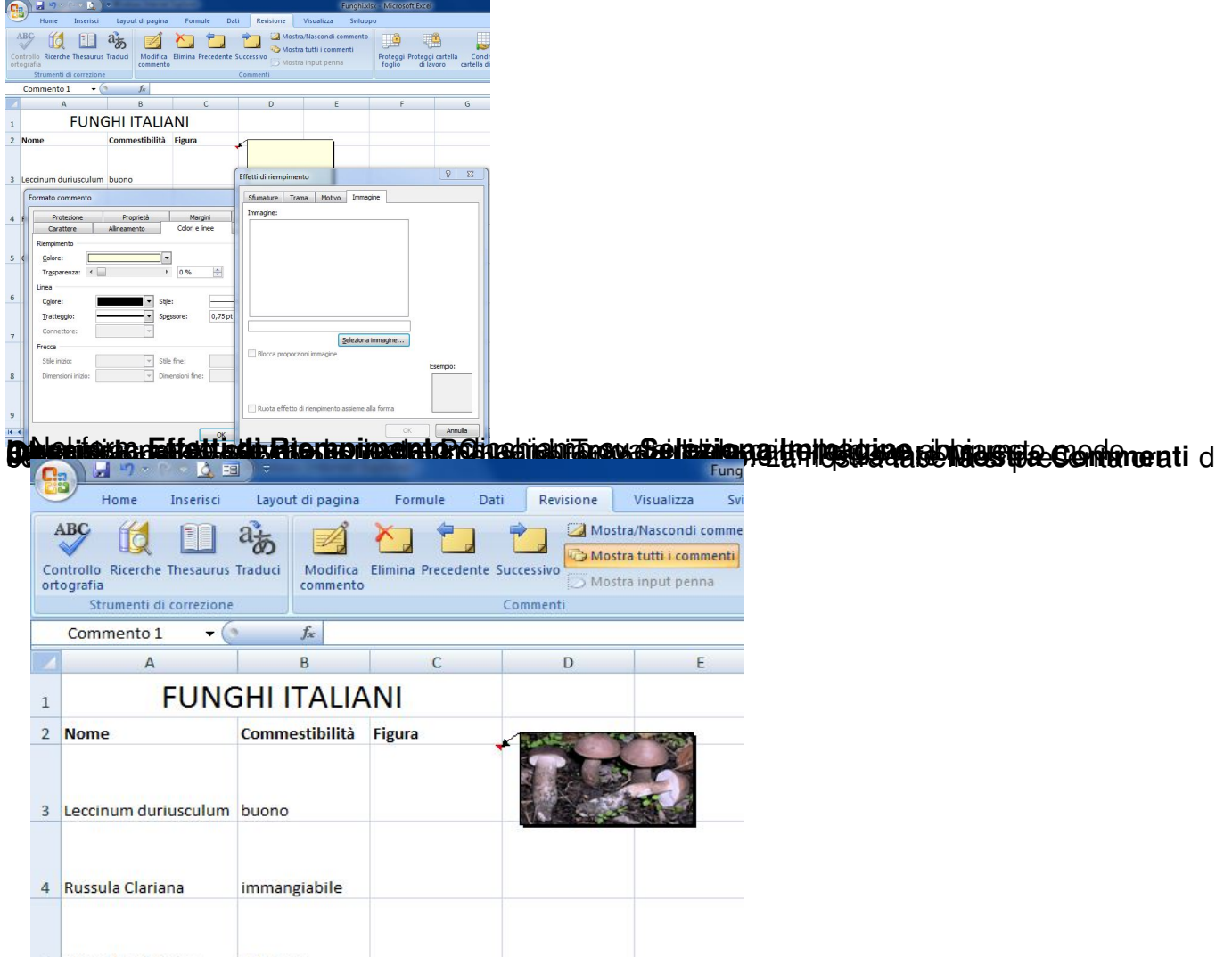

**oralitano limpagine sulla cella cella cella della della della della dei dei do relit da sidiria da confinancia**<br>La confinancia altre in modo altre interno della lindica sulla dei dei dei dei della cella così pridimensioni

Scritto da Paolo Ardizzoni Giovedì 10 Giugno 2010 18:19 - Ultimo aggiornamento Venerdì 18 Giugno 2010 08:19

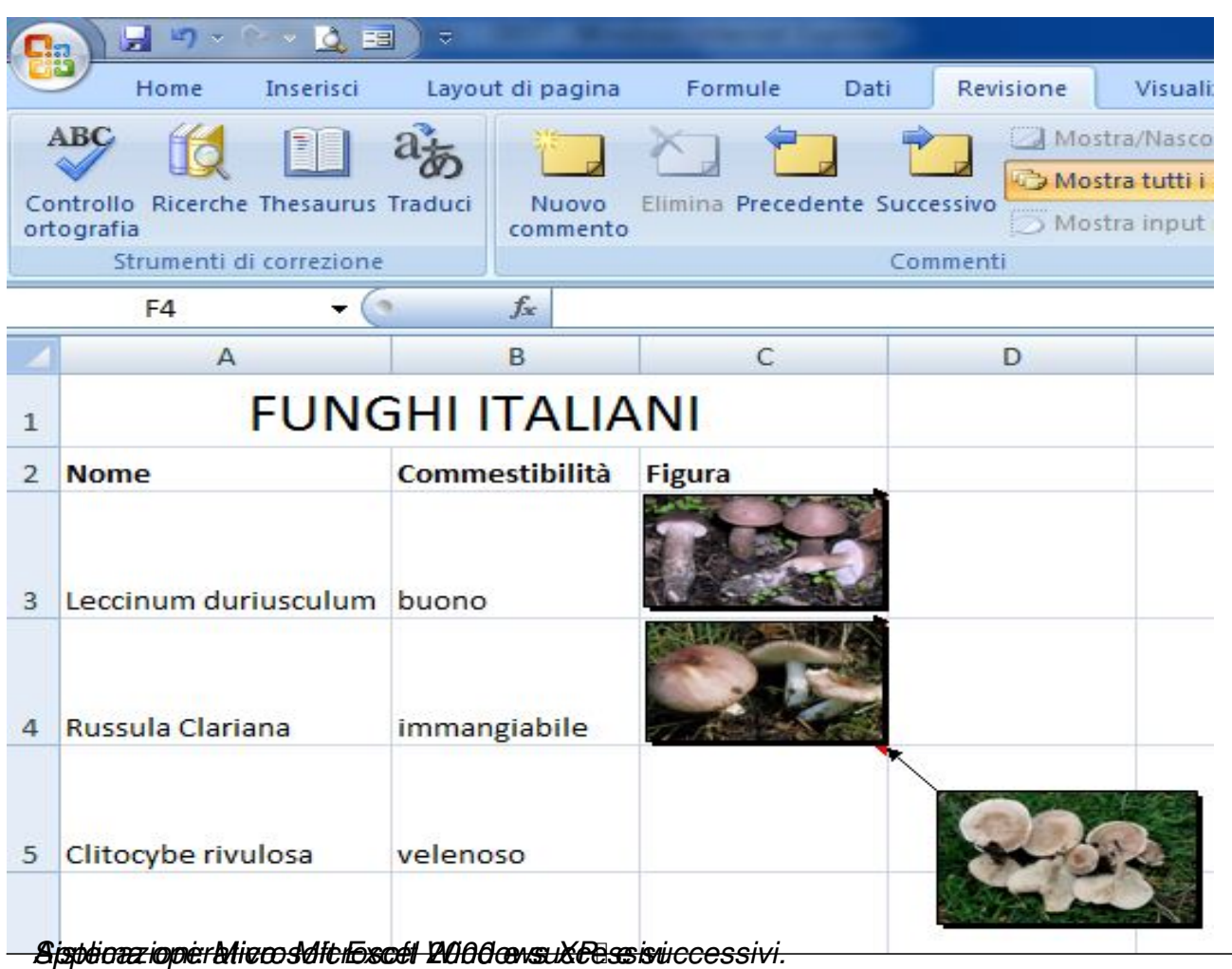